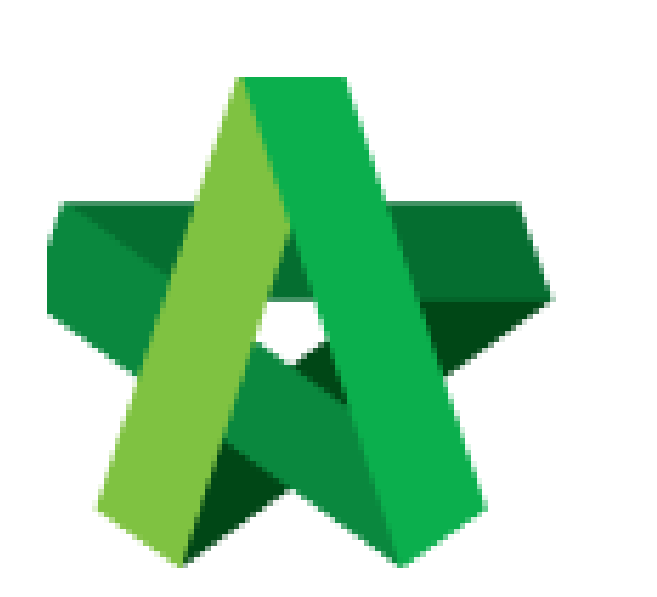

# **BUILDSPACE**

# **PRO**

*For Consultant/Contractor*

Change Password

Powered by:

### **ШРСК**

#### **GLOBAL PCK SOLUTIONS SDN BHD** (973124-T)

3-2 Jalan SU 1E, Persiaran Sering Ukay 1 Sering Ukay, 68000 Ampang, Selangor, Malaysia Tel :+603-41623698 Fax :+603-41622698 Email: info@pck.com.my Website: www.BuildSpace.my

**(BuildSpace Version 3.2)**

**Last updated: 24/9/2020**

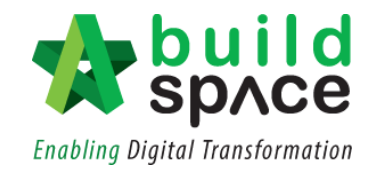

#### Contents

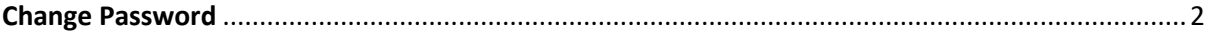

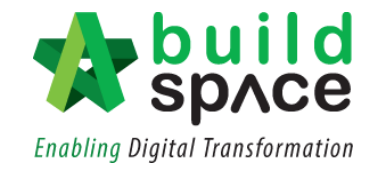

### <span id="page-2-0"></span>Change Password

1. Login to **BuildSpace** Pro by key in your **registered email** and the **default password**. Notes: Default password: 123456

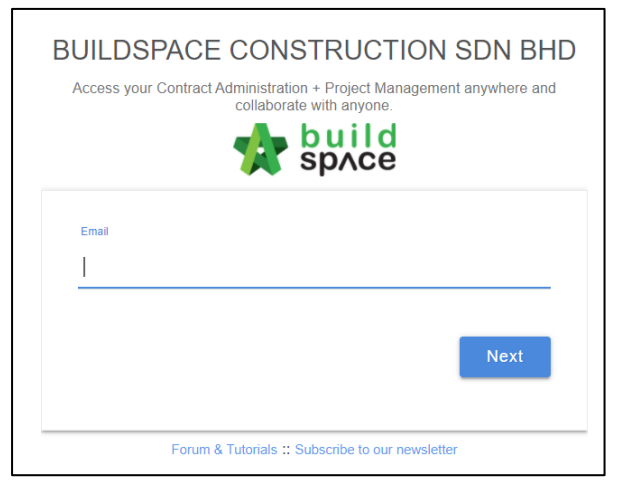

2. For first time login, user will encounter this pop-out box to change to their new password. Fill in new password and then click **"Save".**

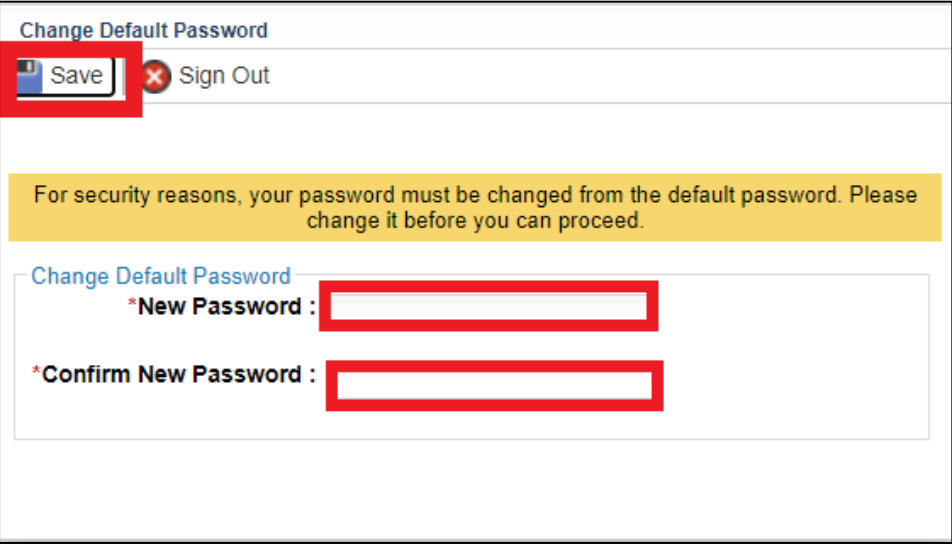